Интернет пространство – невероятное количество информации, больше похожее на свалку. В таких условиях даже взрослому Человеку достаточно сложно найти что-то понастоящему полезное. Для учащихся, чья сфера интересов с Интернете сводится к простому общению, эта задача кажется просто невыполнимой. Одним из способов открытия нового Интернете для учащихся – использование в учебной деятельности онлайн сервисов. Таким может стать smore.com

# Создание интерактивного объявления на smore.com

 $\Omega$ 

### Адрес сайта и кнопка регистрации

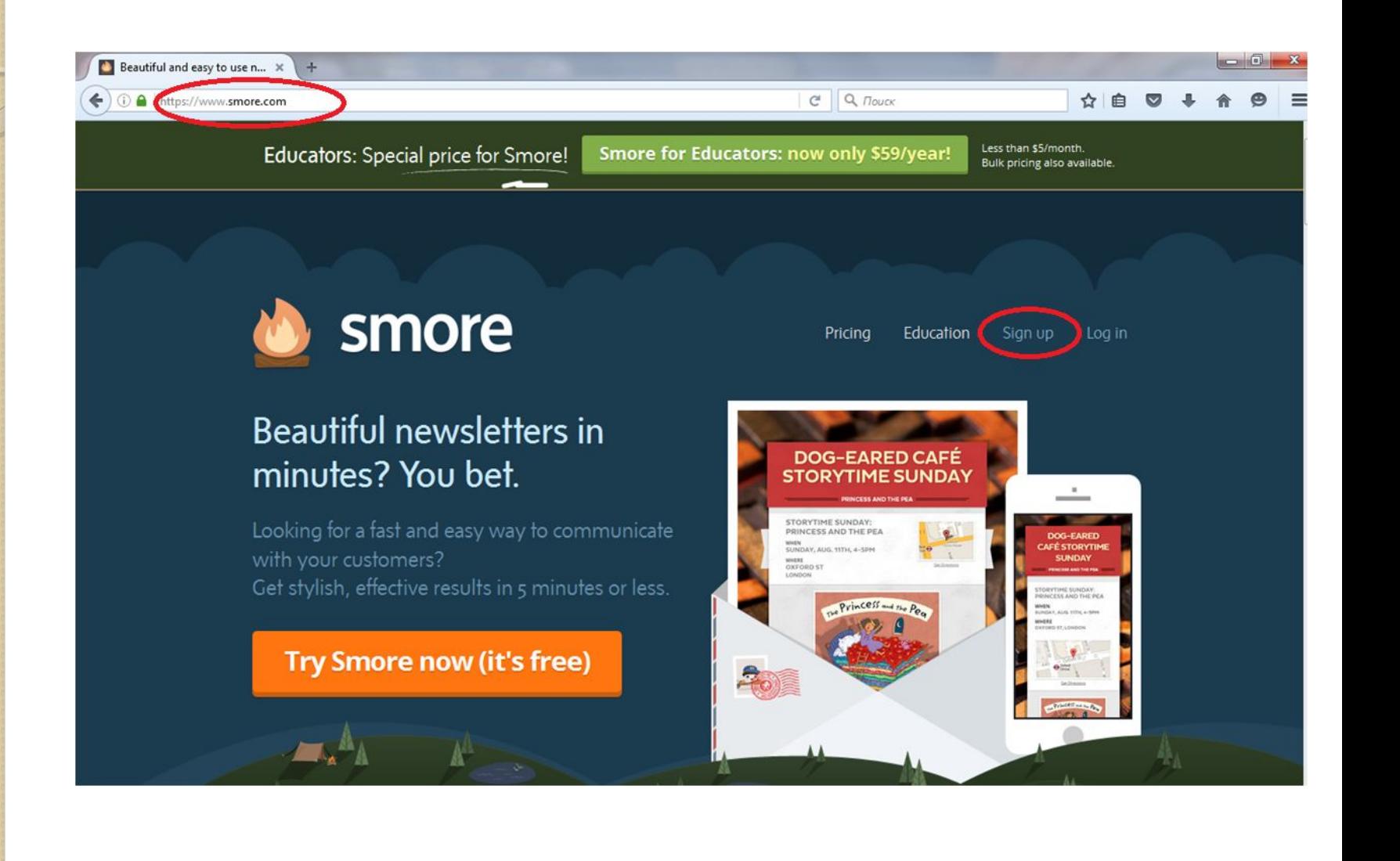

## Заполняем обязательные поля: e-mail, имя, фамилию и пароль. Нажимаем кнопку красного цвета

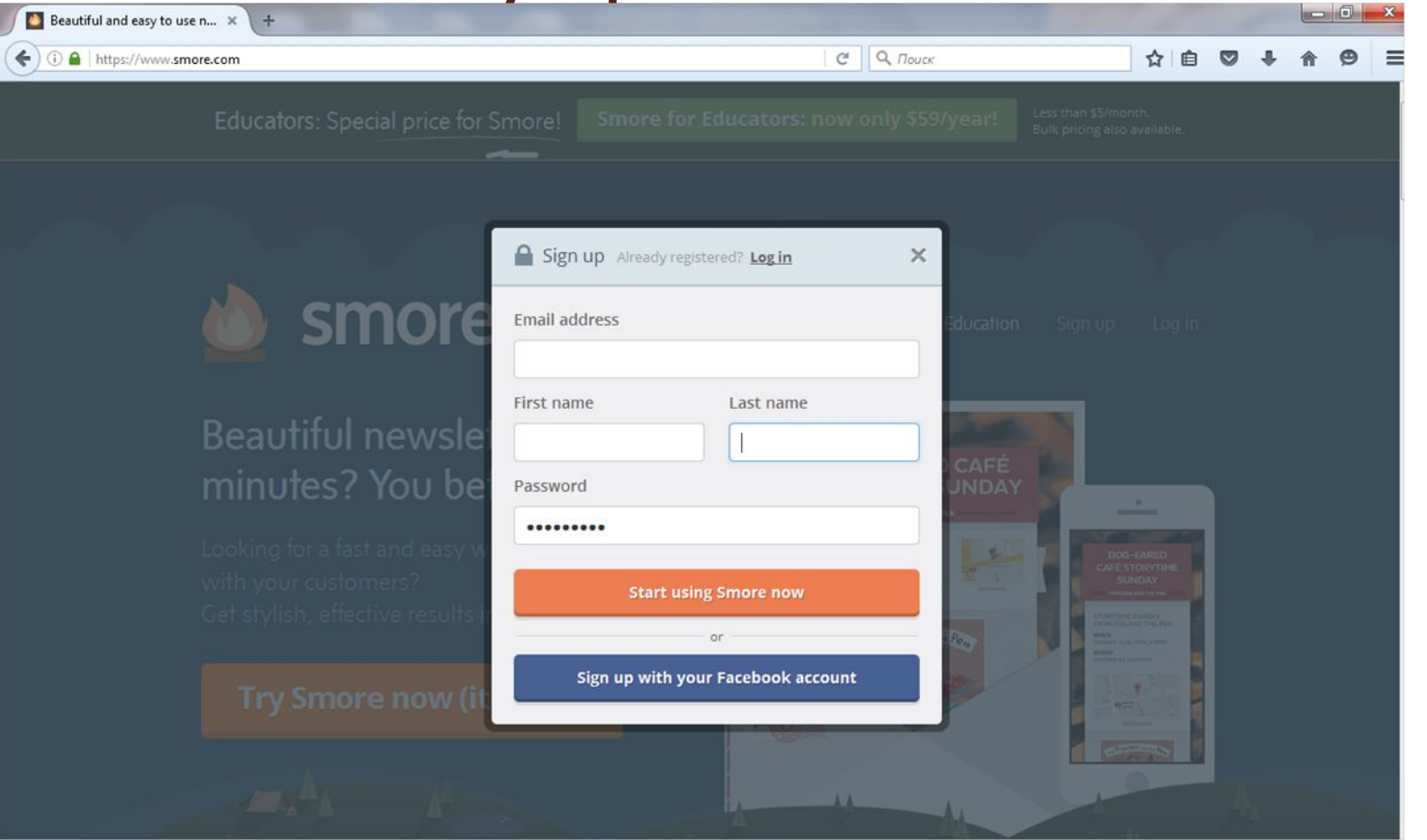

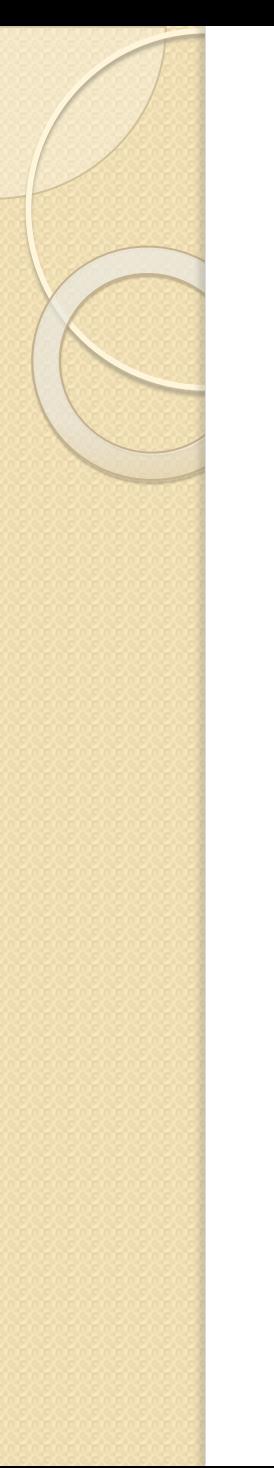

## Начинаем монтировать объявление

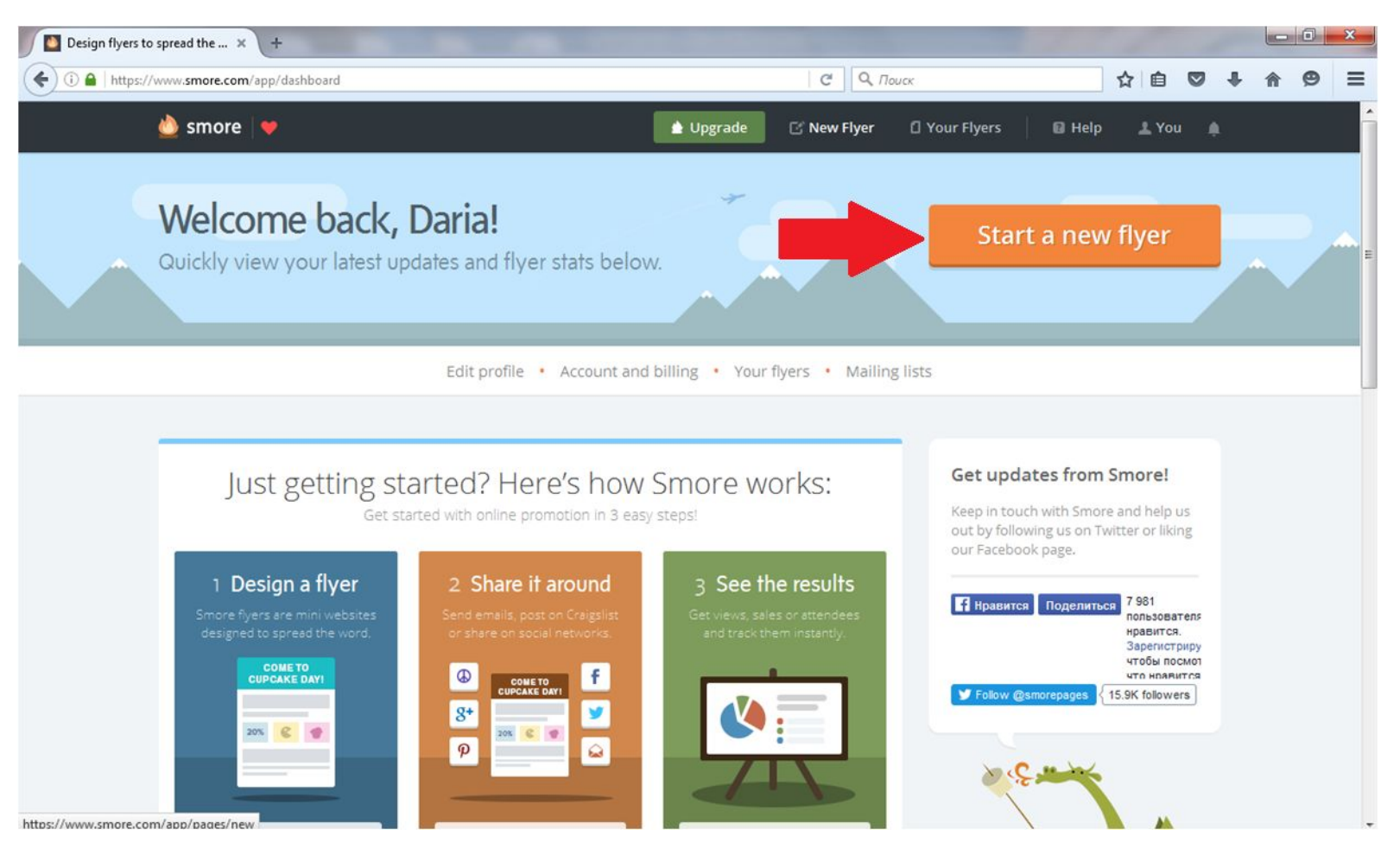

## Выбор типа объявления. Самый простой – обведен красным.

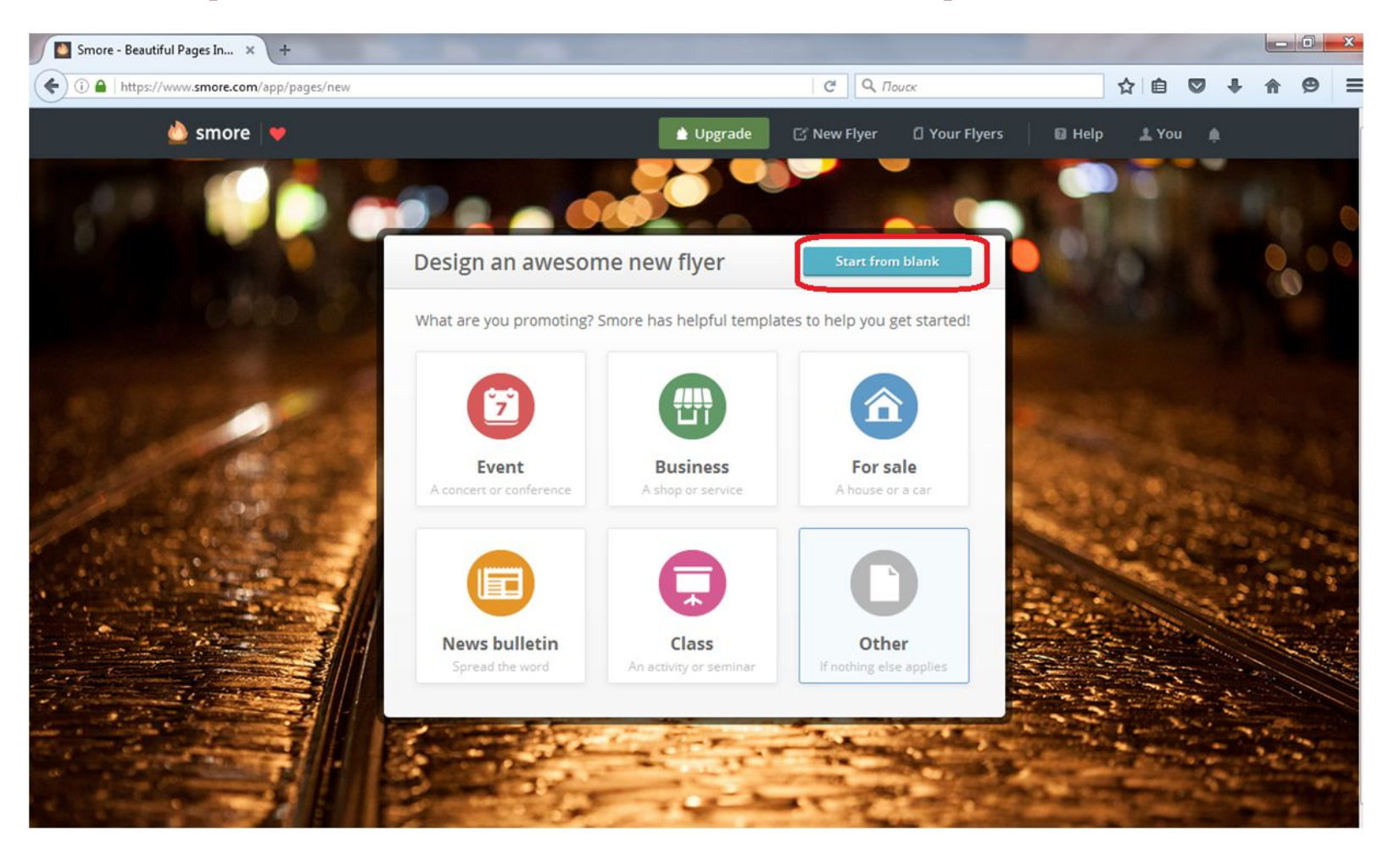

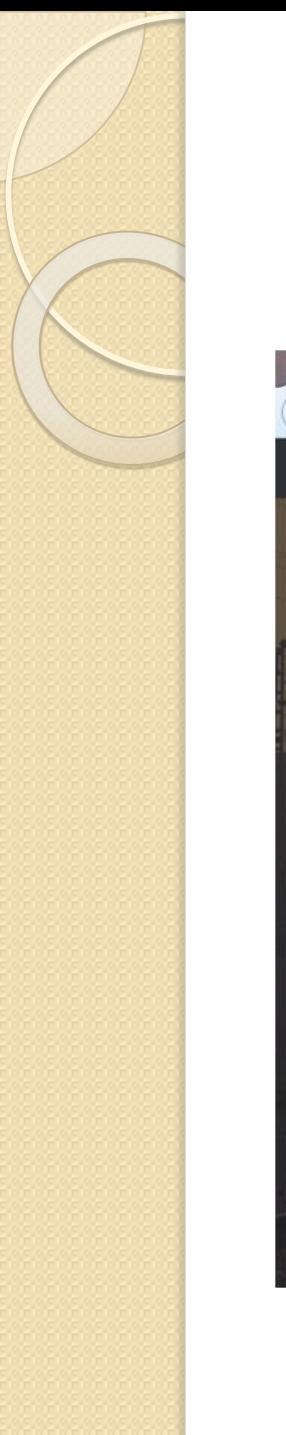

#### Редактируем заголовок и ПОДЗАГОЛОВОК

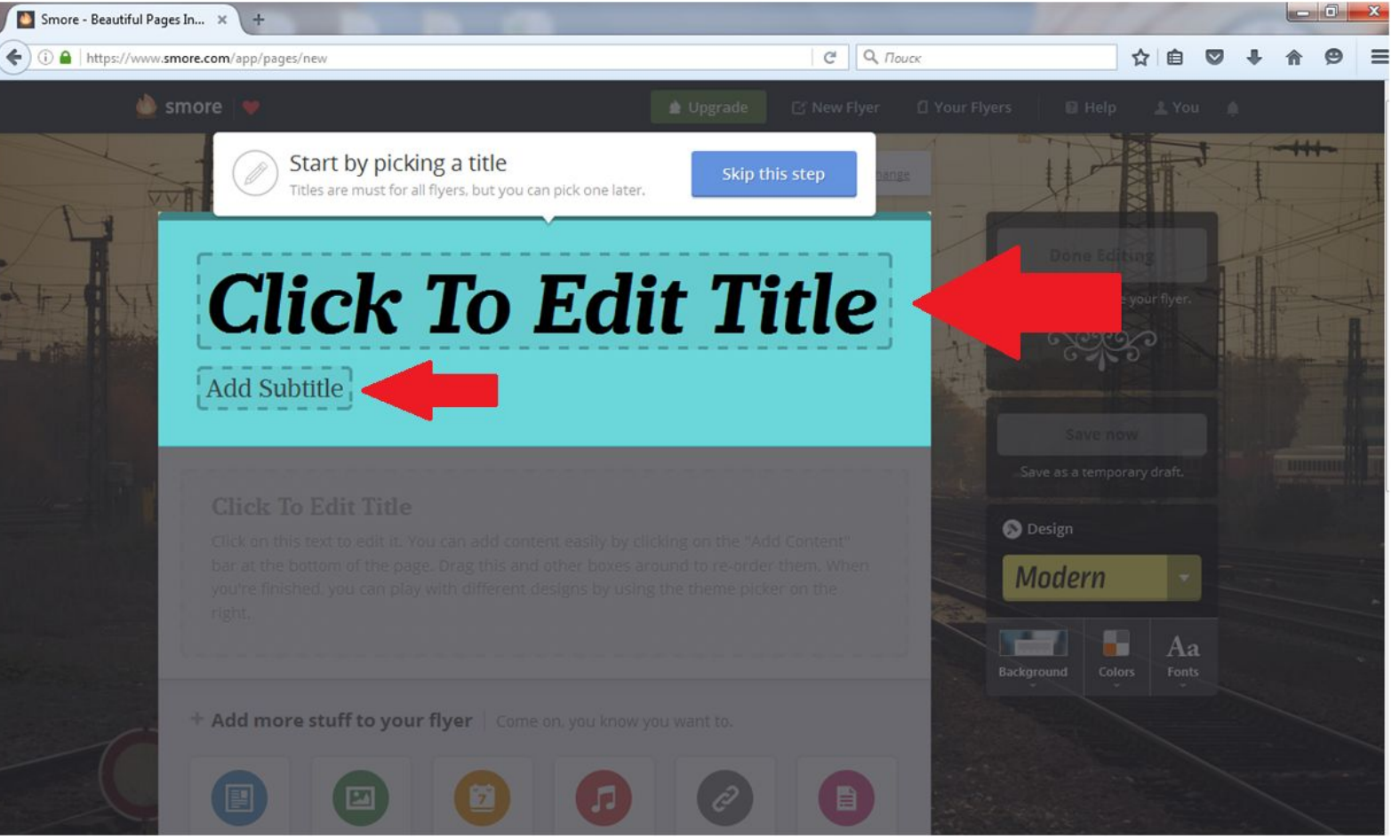

#### Редактируем содержание (красная рамка). Можно поменять дизайн дизайн, фон и шрифт (серая рамка). Заканчиваем редактирование (синяя рамка).

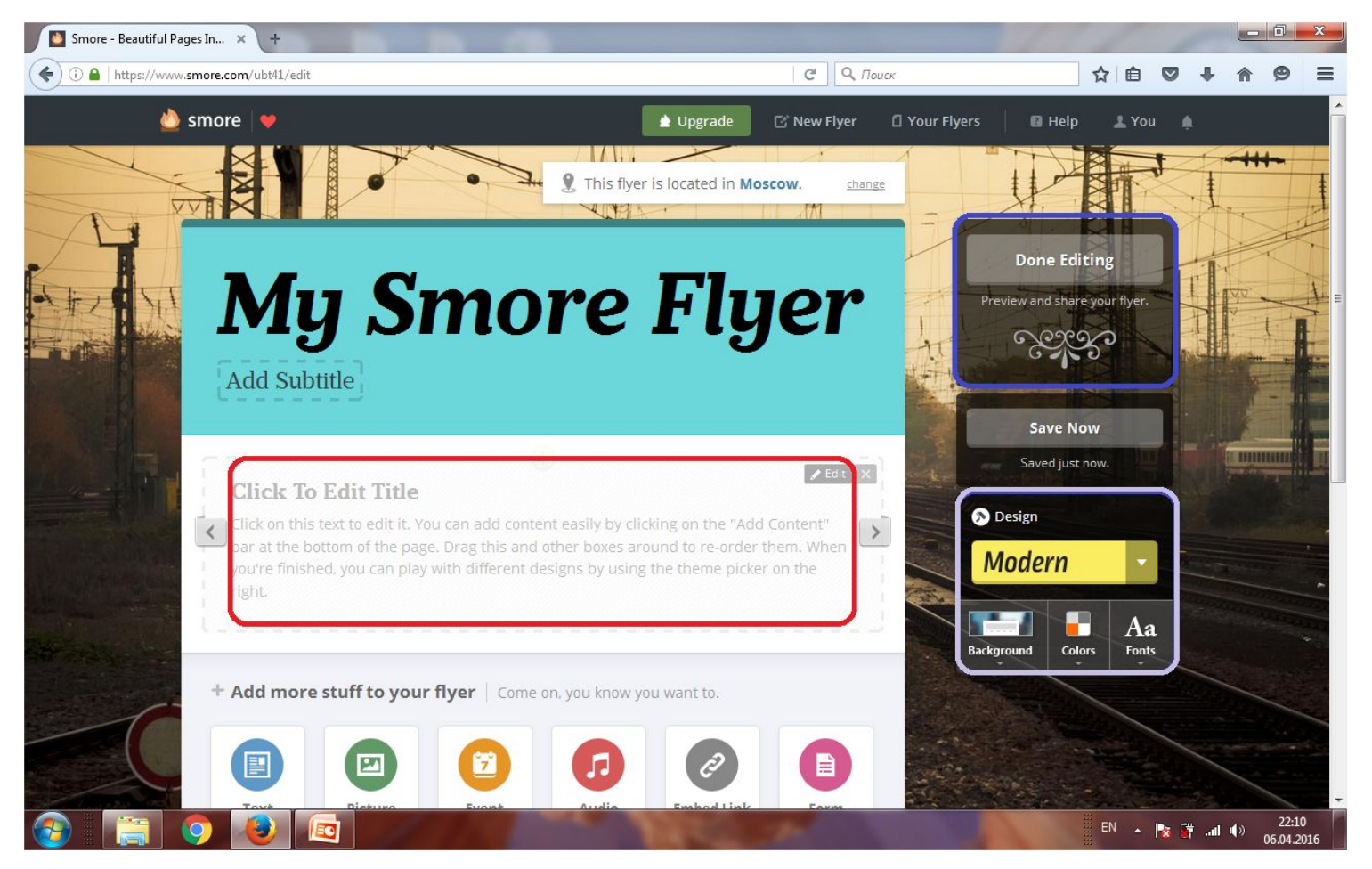

## Пример готового объявления. Есть ВОЗМОЖНОСТЬ КОПИРОВАНИЯ ССЫЛКИ (красная рамка).

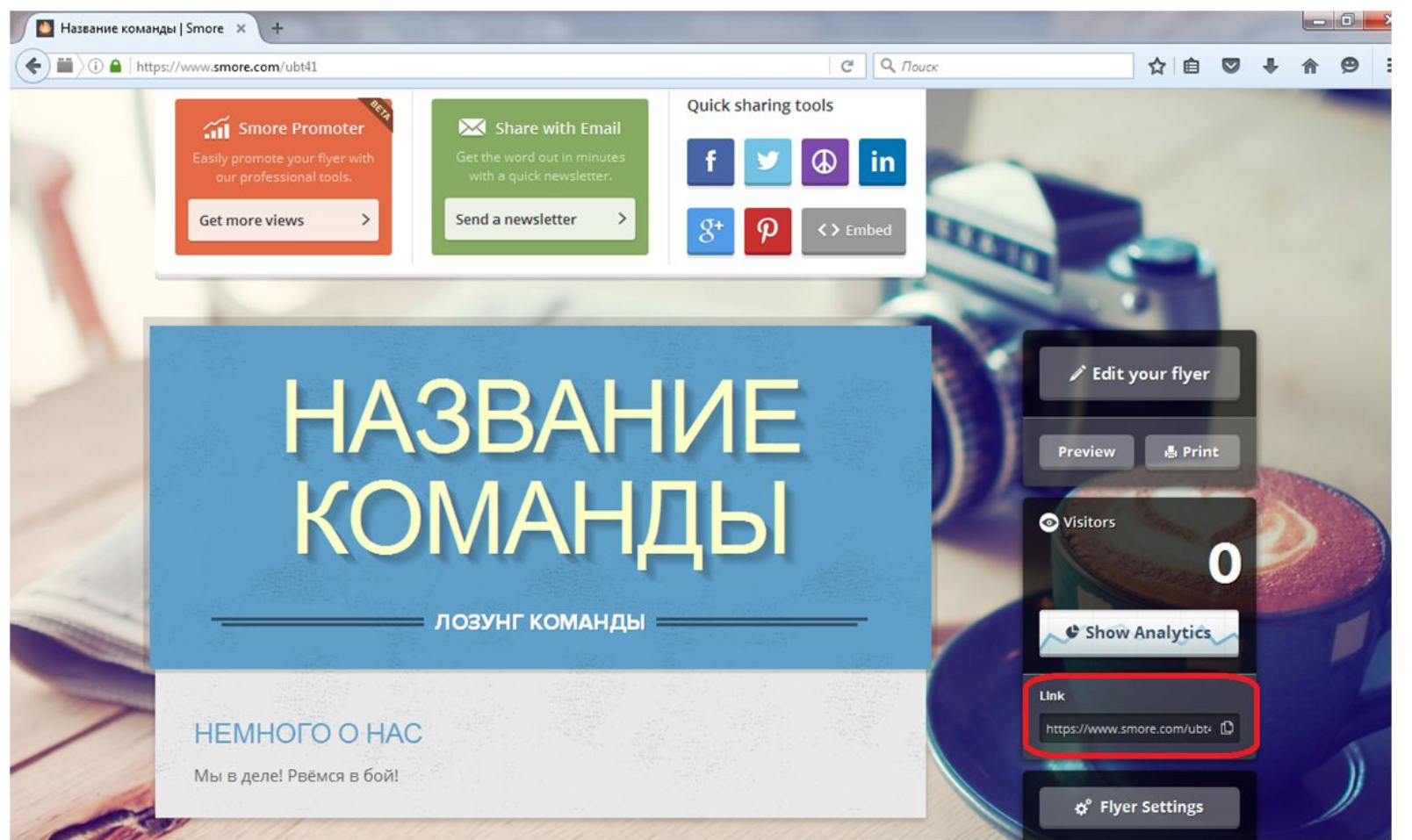